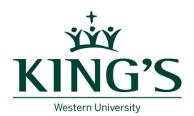

## APPLICATION FORM PART – TIME FACULTY APPOINTMENTS CUPE 5265

**INSTRUCTIONS TO USE THE PDF APPLICATION:** Right-click and then select "Save As" from the submenu. The "Save As" dialog box will open. Specify the location on your computer where you want to save the file, and click the "Save" button. Even after the file is saved, you will still be able to fill in the document and attach the file with your CV to an email.

#### **GENERAL INFORMATION**

First Name

Last Name

City/Province

Email

Postal Code

Phone # (Home)

Phone # (Cell)

### **EDUCATIONAL HISTORY**

Degree University Attended

Date Completed or to be Completed Area(s) of Specialization

Degree University Attended

Date Completed or to be Area of Specialization

Completed

Degree University Attended

Date Completed or to be Area of Specialization

Completed

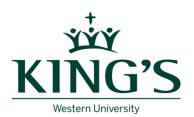

# APPLICATION FORM PART – TIME FACULTY APPOINTMENTS CUPE 5265

**INSTRUCTIONS TO USE THE PDF APPLICATION:** Right-click and then select "Save As" from the submenu. The "Save As" dialog box will open. Specify the location on your computer where you want to save the file, and click the "Save" button. Even after the file is saved, you will still be able to fill in the document and attach the file with your CV to an email.

#### **EMPLOYMENT HISTORY**

| Have you worked for King's University College before?                                            | Yes             | No              |
|--------------------------------------------------------------------------------------------------|-----------------|-----------------|
| If so, please provide your seniority points:                                                     |                 |                 |
| Please list courses you taught at King's (if applicable):                                        |                 |                 |
|                                                                                                  |                 |                 |
|                                                                                                  |                 |                 |
| Please list courses you have taught at other academic institutions:                              |                 |                 |
|                                                                                                  |                 |                 |
|                                                                                                  |                 |                 |
| Please provide any other relevant teaching experiences (e.g. teaching assis                      | stant, tutorial | leader, etc):   |
|                                                                                                  |                 |                 |
|                                                                                                  |                 |                 |
|                                                                                                  |                 |                 |
| COURSE INFORMATION                                                                               |                 |                 |
| COURSE INFORMATION                                                                               |                 |                 |
| Please indicate what course you are applying for (if applying to more than order of preference): | one course      | please indicate |
|                                                                                                  |                 |                 |
|                                                                                                  |                 |                 |
|                                                                                                  |                 |                 |
|                                                                                                  |                 |                 |

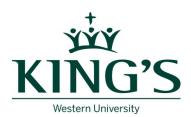

# APPLICATION FORM PART – TIME FACULTY APPOINTMENTS CUPE 5265

**INSTRUCTIONS TO USE THE PDF APPLICATION:** Right-click and then select "Save As" from the submenu. The "Save As" dialog box will open. Specify the location on your computer where you want to save the file, and click the "Save" button. Even after the file is saved, you will still be able to fill in the document and attach the file with your CV to an email.

### **REFERENCES**

Please provide the name of three references who could speak to your capacity for teaching:

| Reference 1:         |
|----------------------|
| Name                 |
| Academic Affiliation |
| Email Address        |
| Phone #              |
|                      |
| Reference 2:         |
| Name                 |
| Academic Affiliation |
| Email Address        |
| Phone #              |
|                      |
| Reference 3:         |
| Name                 |
| Academic Affiliation |
| Email Address        |
| Phone #              |